TechTools CVASM16 Reference

 $\overline{\mathbf{2}}$ 

# **Contents**

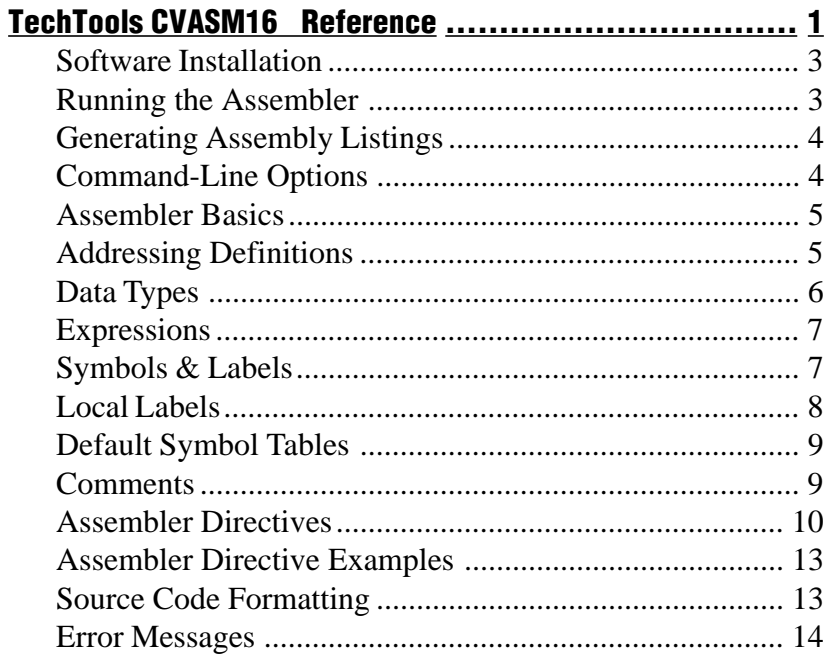

When you write programs for PIC microcontrollers, you'll use a text editor to create source code. Source code is the format that you're accustomed to looking at; it contains English-like labels, instructions, and data.

Before your source code can be used by a programmer, emulator, or other development tool, it must be converted into hex code. Hex code is the "machine-readable" version of source code; it contains instructions and data in the form of hexadecimal data, which can be executed by the PIC.

An assembler is a piece of software that converts source code into hex code. For instance, this line of source code:

CALL SENDBYTE :Call send routine

assembles into just two bytes of hex code:

#### 2420h

It's possible to write programs directly in hex code, using the individual machine codes that make up each instruction. However, most people find it preferable to use an assembler.

The TechTools assembler (CVASM16 ) is unique in its ability to accept two instruction sets: our own 8051-like instruction set, and the original Microchip instruction set. Many customers appreciate the TechTools instruction set, because it resembles other processors. However, there are certainly customers who prefer the Microchip instructions.

If you plan to use source code in the Microchip format, please note that while our assembler will accept their basic instructions, it will not accept various other aspects of their source code. The syntax of numbers is sometimes different, and our assembler does not recognize Microchip assembler directives and macros. If you plan to write a lot of code in the Microchip format, then you may wish to use the Microchip assembler (MPASM).

<span id="page-2-0"></span>If you already know how to use an assembler, you'll probably find our's to be quite simple. However, if you have little or no experience with assemblers, you should read the following pages before attempting to use the assembler.

#### Software Installation

If you installed our TDE or PICwriter software, CVASM16 was automatically installed into the TDE or PICwrite directory, and you can skip this step.

Insert the CD in your CDROM drive. If you have "auto run" enabled, the CD menu will launch automatically, or run the "Tech cd.exe" program to launch the CD menu. After the CD menu has started, select the "Software" button from the selection on the right. Now choose the "CVASM16" button. This will install the assembler files, create a Program Group called "TechTools" and insert shortcuts to the CVASM16 documents and an "Uninstall" utility. The CVASM16 assembler is a DOS executable which requires command-line parameters and can be executed by opening a DOS prompt and typing CVASM16.

#### Running the Assembler

To assemble your source code into a hex file, type the following command at the DOS prompt:

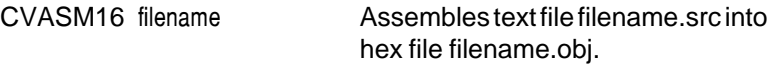

As shown above, only the name of the source file is given. The assembler uses the same name for the hex file, but replaces the extension with .obj. If you do not specify an extension as part of the source file name, the assembler will assume that the extension is .src.

An example is shown below:

#### CVASM16 EXAMPLE

The assembler would produce a hex file called EXAMPLE.OBJ from the source file called EXAMPLE.SRC.

### <span id="page-3-0"></span>Generating Assembly Listings

It's possible to have the assembler create an "assembly listing" of your program. An assembly listing is a duplicate of the source code, but with hex code information (line number, address, opcode, & data) preceding each original line. To have the assembler create a listing file, simply add "/L" after the filename:

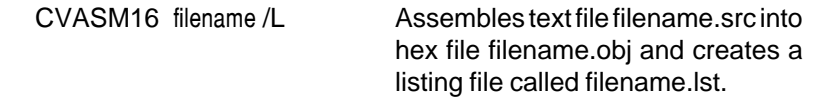

### Command-Line Options

The PIC assembler has several options which can be invoked when it is run. These command-line options are shown below:

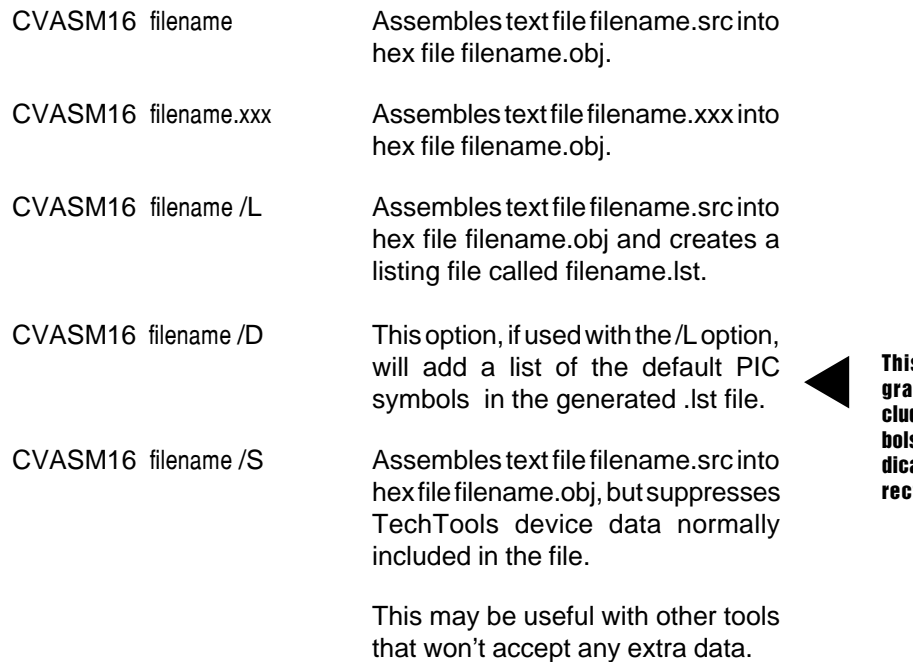

This will create a pro-<br>gram LIST file that indes all default PIC syms for the processor inated in the DEVICE ditive.

### Assembler Basics

The purpose of the assembler is to convert assembly language source code into hex code. The assembler accomplishes its task in two passes:

- **Pass 0** The source code is scanned in an attempt to resolve all symbols. This is possible if all *origin, define space*, and *equate* directives can be resolved (equated symbols may be referenced by origin or define space). All other symbols can be resolved by byte-offsets which are determined by the mnemonic/operand combinations. If Pass 0 is successful, the assembler will advance to Pass 1. If Pass 0 is unsuccessful, a list of errors will be shown and assembly will be aborted.
- **Pass 1 -** The source code is scanned once more in order to assemble the hex code. Since all symbols were resolved in Pass 0, all instructions and miscellaneous directives can be fully resolved in Pass 1. If Pass 1 is successful, a hex file containing the assembled code will be created. If Pass 1 is not successful, a list of errors will be shown and assembly will be aborted.

In addition to a hex file, the assembler can be used to generate an assembly listing. An assembly listing shows line numbers, equated values, addresses, data, and original source code (for more information, see the section Generating Assembly Listings on the previous page).

### Addressing Definitions

Throughout your programs, you'll refer to bits and bytes by their addresses. Depending on the instruction being used and the item being referred to, the address will be given in one of the following forms:

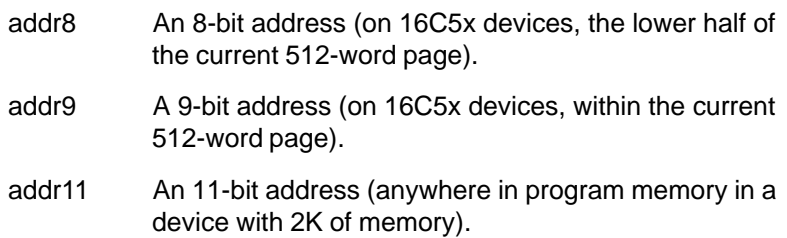

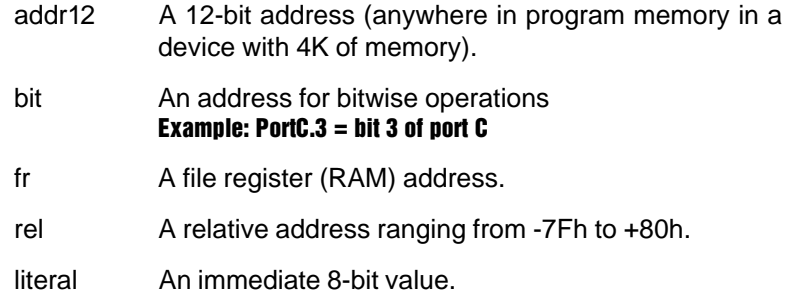

### Data Types

Eight data types are allowed in the assembler. These data types are:

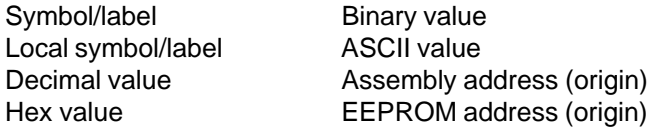

The examples below show various data types:

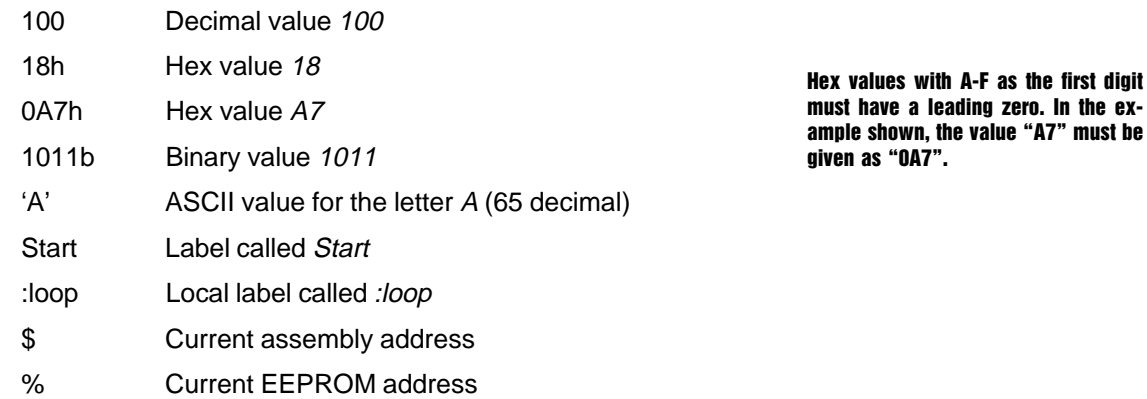

 $\blacktriangleleft$ 

In addition to single-character text, entire strings can be generated using the RETW instruction:

retw 'The fox jumped over the lazy dog'

#### <span id="page-6-0"></span>**Expressions**

Mathematical expressions are used in many instructions. These expressions may be created using the following operators:

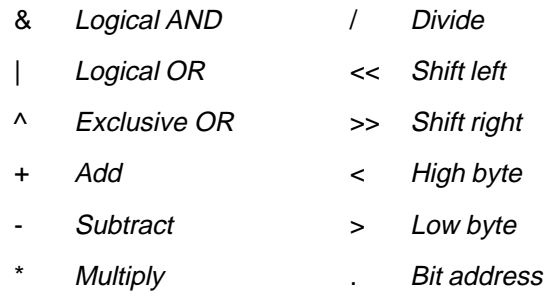

Some example expressions:

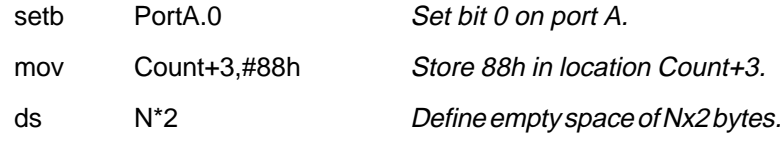

All expressions are resolved strictly from left to right. Please make note of this, since it may affect the result of expressions. For instance, the expression 5+2\*4 would normally be resolved as (2\*4)+5, for a result of 13. Since our assemblers resolve expressions strictly from left to right, however, the example would be resolved as (5+2)\*4, for a result of 28.

#### Symbols & Labels

▲

Symbols are used to name locations and values within your program. Many people refer to address symbols as "labels", but both have the same effect. For instance, by assigning a symbol to the start of an important routine, you can later call that routine by its name, rather than its address. And by giving a symbol to a common value, you can refer to it by its name. Rather than typing "212" many times in your program, you can type HOT = 212 at the beginning of your program, and then use HOT wherever you need it. This is also quite handy if your idea of what's "hot" changes. By changing the symbol definition, you can easily redefine HOT to be a different temperature.

<span id="page-7-0"></span>Symbols may be up to 32 character long. They must begin with a letter or underscore (\_) and must contain only letters, numbers, underscores, and colons. Further, if you're labeling an address (such as the start of a routine), the label must start at the beginning of the line.

Here are some examples of valid symbols:

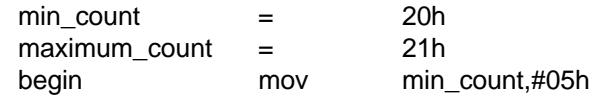

### Local Labels

By default, labels are *global*, which means that they can be "seen" from anywhere in your program. Sometimes, however, you may want to use a local label, which can only be "seen" within a limited part of your program (the area in which the local label can be seen starts at the preceding global label, and continues up to the following global label).

Local labels have the same syntax rules as global labels, except they must begin with a colon (:), and must be referenced with a colon. Local labels can be referenced from from outside their normal area by referring to preceding global label name:local label name.

The following code demonstrates how to use the local label :loop for common looping purposes within two globally-labeled routines.

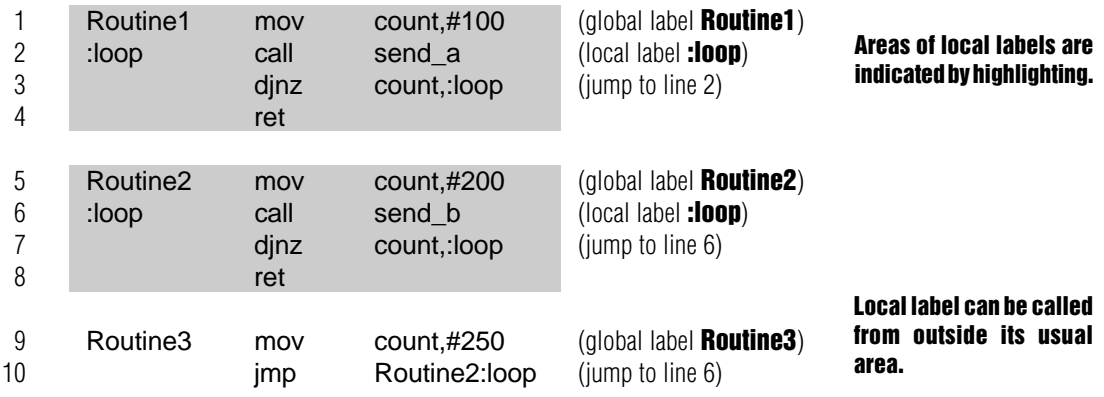

 $\blacktriangleleft$ 

<span id="page-8-0"></span>In addition to the printed tables in the PICTOOLS manual, all predifined symbols for the device specfied can be generated by using the /L /D command line options. This will create a program LIST file that includes all default PIC symbols for the processor indicated in the DEVICE directive.

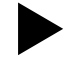

#### Default Symbol Tables

When the assembler is started, its symbol table is initialized with various PIC symbols, such as C for the Carry register, RA for Port A, etc. This saves you from having to define every register and bit in the PIC.

As the number of different PICs has grown, it has become necessary to have separate symbol tables for each PIC. At the beginning of your program, you must tell the assembler which PIC is being used. This is done with the device directive (explained later in this chapter).

If you'd like to see the symbol table for a particular PIC, please refer to the printed tables in Appendix C of our PICTOOLS Manual.

#### **Comments**

Comments can be placed anywhere in your source code, beginning at any point on a line and continuing to the end. A semicolon initiates a comment. The following are example comments:

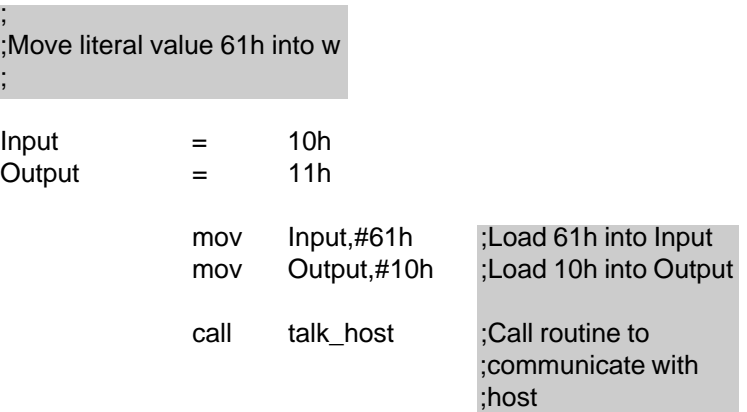

Blank lines can be used to provide space between lines and make the code more readable.

### <span id="page-9-0"></span>Assembler Directives

Assembler directives are instructions that direct the assembler to do something. Directives do many things; some tell the assembler to set aside space for variables, others tell the assembler to include additional source files, and others establish the start address for your program. The directives available are shown below:

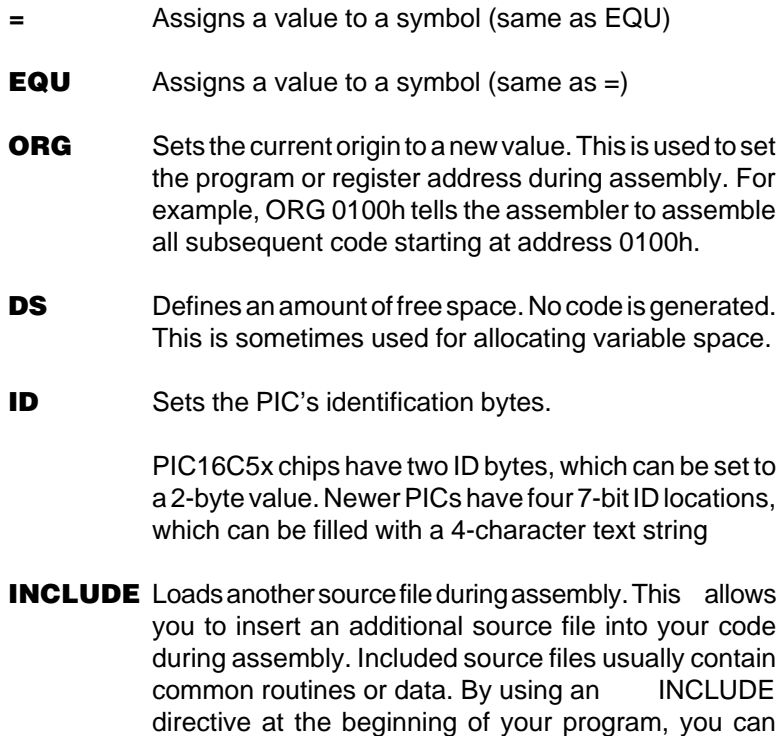

Included files may not contain other included files.

avoid re-typing common information.

Note: **the DEVICE directive must be** included at the beginning of your program. Otherwise, the assembler will not know which PIC to assemble for.

When using the directive, you must include a minimum of the device type (listed to the right); all other settings are optional. If you do not specify a certain setting, such as oscillator type, then the default value for an erased PIC will be assumed.

Note: many newer PICs have permanent code-protect fuses. Once these fuses are programmed, you may not be able to "un-program" them (even on erasable PICs).

**DEVICE** Establishes the device type, oscillator type, watchdog status, and code-protect status. The following options are used with DEVICE to define the PIC being used:

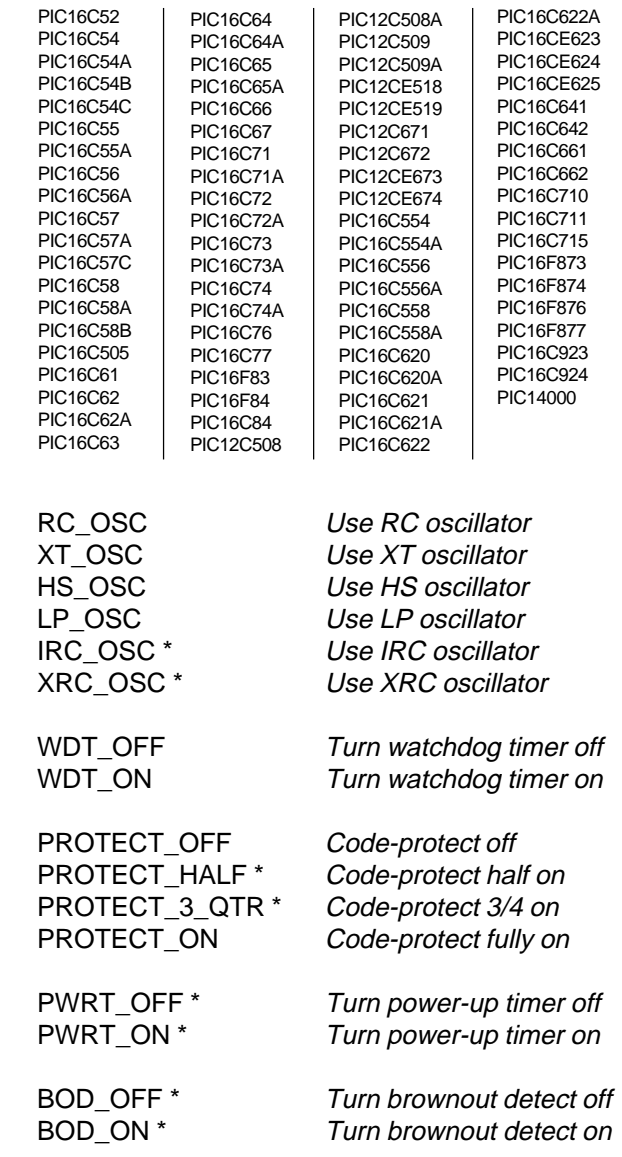

MCLR\_OFF \* Turn brownout detect off MCLR\_ON \* Turn brownout detect on

\* These options are only available on some of the newer PICs.

In addition to giving the assembler information, the DEVICE directive passes useful data to other tools down the line. For instance, the programmer software reads this data to preset options on the screen.

**RESET** Sets the reset start address. This address is where program execution will start following a reset.

> A jump to the given address is inserted at the last location in memory. After the PIC is reset, it starts executing code at the last location, which holds the jump to the given address.

RESET is only available for PIC16C5x chips.

**EEORG** Sets the current data EEPROM origin to a new value. This is used to set the data EEPROM address during assembly. This directive usually precedes EEDATA.

> EEORG is only available for PICs that have EEPROM memory .

**EEDATA** Loads data EEPROM with given values. This provides a means of automatically storing values in the data EEPROM when the PIC is programmed. This is handy for storing configuration or start-up information.

> EEDATA is only available for PICs that have EEPROM memory.

#### <span id="page-12-0"></span>Assembler Directive Examples

The following examples are valid assembler directives:

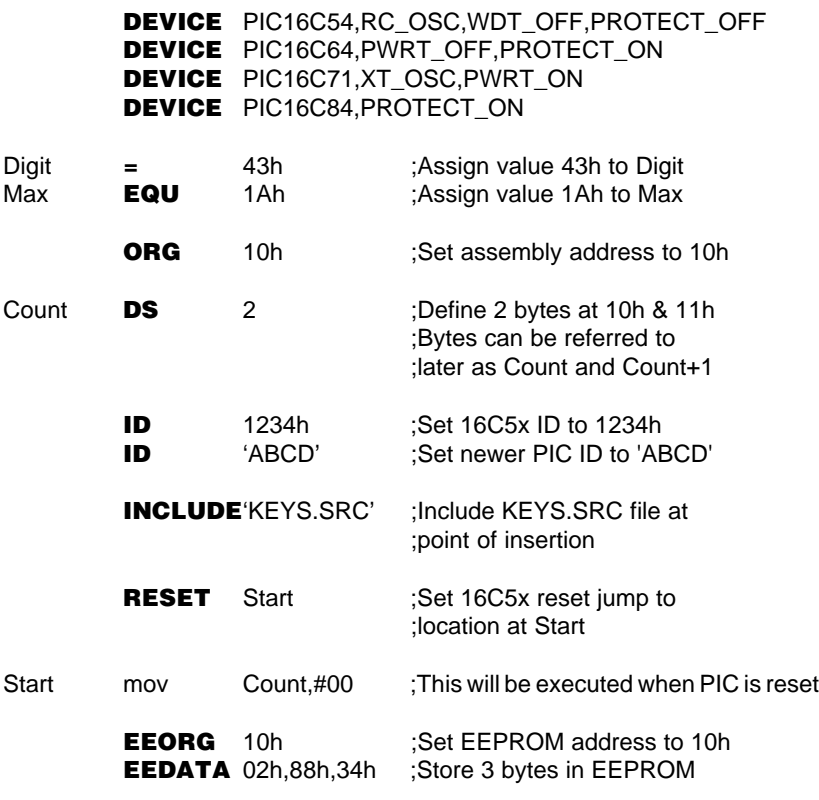

#### Source Code Formatting

We recommend that you format your source code with evenly spaced tabs, preferably 8 spaces each, since this will lend consistency to assembly listings. The assemblers are not case sensitive (except in the instance of strings), so you may follow your own convention for using upper and lower case.

### <span id="page-13-0"></span>Error Messages

During assembly, any syntax errors will be brought to your attention. You can pause an error list by typing CTRL-S; you can also press ESC or CTRL-C to abort the error list.

The following error messages may occur during assembly. They will always be preceded by "ERROR **filename xxx**:", where **filename** is the file and **xxx** is the line number where the error occurred.

Address limit of xxxxh was exceeded: Data was assembled at an address which exceeded the limit for the given PIC.

**Attempt to divide by 0:** An attempt was made to divide a quantity by zero.

**Bit number must be from 0 to 7:** A bit-address expression attempted to use a bit number greater than 7.

Data was already entered at location xxxxh: An object code location which had already been assigned data, was written to again.

Equate directive must be preceded by a symbol: An "EQU" or "=" directive was not preceded by a necessary symbol.

**Illegal mnemonic:** The assembler encountered an unknown directive or instruction.

Include files cannot be nested: An INCLUDE directive was found in an included file.

Syntax error in operand: The operand contained an expression which did not follow proper syntax.

**Invalid filename for include file:** An invalid filename was given in an INCLUDE directive.

Line cannot exceed 256 characters: Line length exceeded the line limit of 256 characters.

Mnemonic field cannot exceed 7 characters: More than 7 characters were in the mnemonic (instruction) field.

Illegal mnemonic/operand combination: The operand structure did not match the instruction's or directive's possibilities.

**Literal value must be from 0 to OFFh:** A value which needed to be from 0 to 255, was greater than 255.

Operand field cannot exceed 256 characters: More than 256 characters were in the operand field after expansion by the assembler.

**Redefinition of symbol xxxx:** An attempt was made to redefine a symbol that was already defined.

Symbol field cannot exceed 32 characters: More than 32 characters were in the symbol field.

(operand) symbol must contain only letters, numbers,  $'$ , and  $'$ : A symbol contained illegal characters.

(operand) symbol is a reserved word: A symbol was identical to a reserved word. The symbols you define must not be reserved words.

(operand) symbol is too long: A symbol referenced in the operand exceeded 32 characters.

(operand) symbol must begin with a letter or  $\dot{\ }$ : A symbol started with an illegal character.

**Symbol table full:** The symbol table's 16K limit was exceeded.

Use of unknown symbol xxxx: A symbol was referenced in the operand, which was never declared earlier in your program.